## **INITIALIZE NS-5100**

239 Alex Nieves Wed, Mar 16, 2011 How To's, Tricks, Tips 1 4312

# AMANO.

## Introduction

**HOW TO INITIALIZE THE NS-5100?** 

#### **ANSWER:**

- 1. REMOVE COVER AND HOLD DOWN "+" AND "-"
- 2. WHEN "PASS0000" APPEARS SET TO 1977 AND PRESS ENTER.
- 3. PRESS ENTER 2 MORE TIMES UNTIL "1" APPEARS.
- 4. CHANGE "1" TO "7" AND PRESS ENTER. WHEN "00"
- 5. APPEARS ON RIGHT SIDE OF DISPLAY CHANGE IT TO "88".
- 6. PRESS ENTER. PRESS "+" TO CHANGE THE 7 TO LETTER "C".
- 7. PRESS ENTER. REPROGRAM CLOCK.

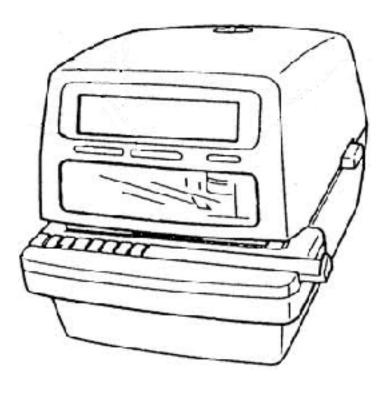

#### Conclusion

Thank you for your time, and have a great day. As always, feel free to submit ideas on topics you want addressed in the Amano Knowledge Base using the comments feature.

Amano Cincinnati, Inc. reserves the right to make equipment changes and improvements which may not be reflected in this article. Portions of this article may have been updated to include the latest hardware or firmware version, if applicable. Amano assumes no liability for errors and/or omissions. If you should find any errors or unclear information, please notify Amano by posting a comment.

Customer Support Information Call toll-free in the U.S.: 800-253-9836 (outside U.S. call 973-364-0294) or Fax: 973-364-1091 Mailing address: Amano Cincinnati, Inc., 140 Harrison Ave., Roseland, New Jersey 07068 Web site: www.amano.com/time • E-mail: support@amano.com

Online URL: <a href="http://tkb.amano.com/article.php?id=239">http://tkb.amano.com/article.php?id=239</a>